# **VADEMECUM DOCENTI PER TIROCINIO TRAMITE LA PIATTAFORMA DI ATENEO "TIROCINI E TESI" CORSO DI LAUREA IN CHIMICA E TECNOLOGIE CHIMICHE**

## **Premessa**

a) Se il tirocinio è svolto in azienda o ente di ricerca esterno al Dipartimento di Chimica e Chimica Industriale i due tutor sono: il tutor aziendale, designato dall'azienda o ente di ricerca presso cui si svolge il tirocinio, e *il tutor didattico* scelto fra i **docenti del DCCI**.

b) Se il tirocinio è svolto all'interno dei laboratori del DCCI, i due tutor sono: *il tutor di struttura*, un **docente del DCCI**, e il tutor didattico, di norma uno dei docenti della Commissione Tirocini.

## **Procedimenti di avvio del tirocinio sulla piattaforma di Ateneo**  [\(https://tirocinitesi.unige.it/home\)](https://tirocinitesi.unige.it/home)

Il tirocinio si attiva in due fasi: 1) Proposta; 2) Progetto Formativo.

#### Caso a)

1) **Proposta**: il tutor aziendale o il **tutor didattico** creano una Proposta privata (con matricola dello studente), compilando i diversi campi:

Titolo, Azienda, Tutor aziendale, Tutor didattico/Relatore, Matricola studente, Obiettivi e modalità del tirocinio.

Area funzione: *Ricerca e Sviluppo*; Posti disponibili: *1*; Tipo Durata: *ore*; Durata: *250*

Scadenza proposta: *5 gg*

Sede di svolgimento tirocinio: *dati azienda*

Orari copertura assicurativa: Full time: *si*; Ore settimanali: *40*; Ore giornaliere: *8*; Giorni settimana: *5*; Locali aziendali accessibili dalle ore: *8.00*; Alle ore: *19.00*

Area: *Scienze MFN*; Seleziona i raggruppamenti dei corsi: *Chimica*; Selezione livello: *triennale*

#### Salva e richiedi la pubblicazione

Il Coordinatore approva la proposta e si passa al Progetto Formativo

2) **Progetto Formativo**: il Progetto Formativo viene creato automaticamente e deve essere completato nella compilazione, inserendo date di inizio e fine tirocinio.

Come scadenza considerare *4 mesi successivi dall'attivazione*. E' necessario, in questa fase, spuntare: *Tirocinio con riconoscimento di crediti*.

Vi è poi una successione di conferme dei contenuti da parte di tutor aziendale, studente, amministrazione, tutor didattico (vd barra di stato raffigurata sotto).

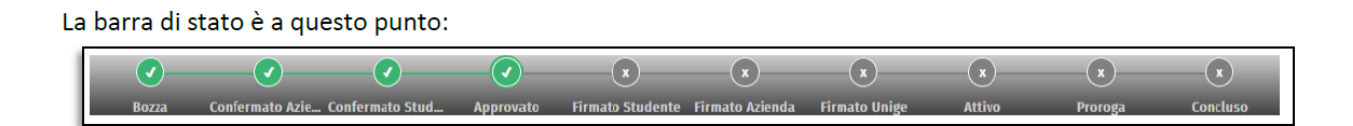

Viene quindi inviata una comunicazione allo studente e al tutor aziendale affinché vidimino il progetto con un segno di spunta (firma debole).

Una volta che studente e azienda hanno "firmato", viene inviata una mail al tutor didattico che lo invita ad accedere al progetto e a firmarlo (firma digitale con strong autentication). In fondo alla pagina del progetto vengono visualizzate le indicazioni per procedere con la firma digitale del documento tramite il servizio integrato:

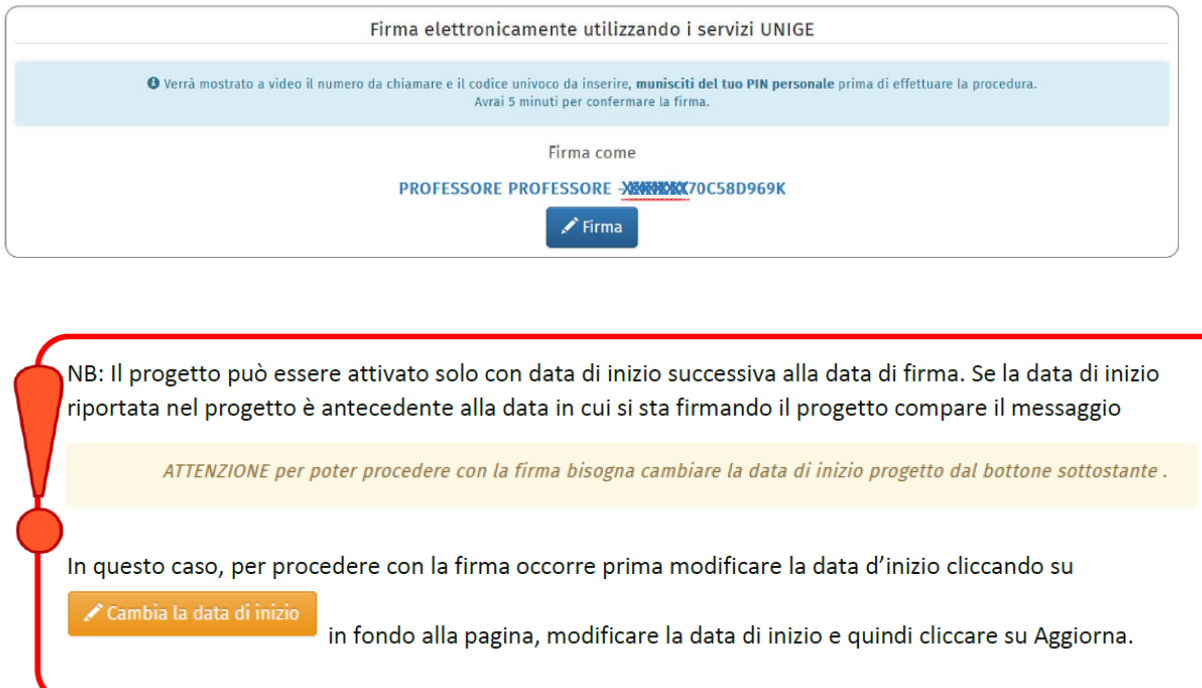

Effettuata la firma digitale il progetto sarà automaticamente attivato e la barra di stato passerà su "Attivo".

Il docente può visualizzare i progetti in cui è tutor didattico dal menu a sinistra alla voce Progetti Formativi.

Caso b)

1) **Proposta**: il **tutor di struttura** o il tutor didattico creano una Proposta privata (con matricola dello studente), compilando i diversi campi:

Titolo, DCCI, Tutor di struttura (tendina), Tutor didattico/Relatore (docente Commissione Tirocini), Matricola studente, Obiettivi e modalità del tirocinio.

Area funzione: *Ricerca e Sviluppo*; Posti disponibili: *1*; Tipo Durata: *ore*; Durata: *250*

Scadenza proposta: *5 gg*

Sede di svolgimento tirocinio/tesi: *DCCI*

Orari copertura assicurativa: Full time: *si*; Ore settimanali: *40*; Ore giornaliere: *8*; Giorni settimana: *5*; Locali aziendali accessibili dalle ore: *8.00*; Alle ore: *19.00*

Area: *Scienze MFN*; Seleziona i raggruppamenti dei corsi: *Chimica*; Selezione livello: *triennale*

#### Salva e richiedi la pubblicazione

Il **tutor di struttura** (o il tutor didattico) approva la proposta e si passa al Progetto Formativo

### 2) **Progetto Formativo**: vedi sopra.

Il tutor didattico che appone la firma digitale (con strong autentication) è di norma uno dei docenti della Commissione Tirocini.

## **Conclusione del tirocinio sul Portale**

#### Caso a)

Sia il tutor aziendale che il **tutor didattico** che lo studente possono interrompere anticipatamente il tirocinio quando le ore previste sono state completate.

Il tutor aziendale può chiedere una proroga entro la data di fine progetto.

Il tutor aziendale approva i fogli firme dello studente e compila il questionario finale.

Il **tutor didattico** prende visione dei documenti finali del tirocinio.

Si chiede al **tutor didattico** di ricordare al tutor aziendale di compilare il campo libero del questionario finale, inserendo il giudizio sull'attività svolta dal tirocinante e proponendo anche un punteggio, tra 0 e 2, per la Laurea (gli studenti non vedono il questionario).

Caso b)

Sia il **tutor di struttura** che il tutor didattico che lo studente possono interrompere anticipatamente il tirocinio quando le ore previste sono state completate.

Il **tutor di struttura** può chiedere una proroga entro la data di fine progetto.

Il **tutor di struttura** approva i fogli firme dello studente e compila il questionario finale.

Il tutor didattico prende visione dei documenti finali del tirocinio.

Si chiede al **tutor di struttura** di compilare il campo libero del questionario finale, con il giudizio sull'attività svolta dal tirocinante.

#### Per

- INTERRUZIONE (a cura del tutor didattico o tutor di struttura UNIGE),
- PROROGA (a cura del tutor di struttura UNIGE),
- APPROVAZIONE FOGLI FIRME e COMPILAZIONE QUESTIONARIO FINALE (a cura del tutor di struttura UNIGE),
- PRESA VISIONE DEI DOCUMENTI FINALI DEL TIROCINIO (a cura del tutor didattico)

si possono vedere le istruzioni riportate da pagina 12 a pagina 16 del Manuale personale docente presente nella Home page della Piattaforma o nella pagina Tirocini del sito DCCI. E' molto utile il documento (presente nella Home page della Piattaforma o nella pagina Tirocini del sito DCCI) dal titolo "Chi fa Cosa".